*Vielen Dank dafür, dass Sie sich für PilotAware entschieden haben und damit einer von mittlerweile Tausenden von Piloten in Europa geworden sind, die diesen günstigen und leistungsfähigen elektronischen Kollisionswarner einsetzen.* 

Ihr PilotAware Rosetta ist eine sekundäre Positionierungshilfe und kein Gerät zur Vermeidung von Kollisionen. PilotAware Rosetta enthält KEINE Kollisionsvermeidungsalgorithmen und liefert weder Ihnen Hinweise zur Kollisionsvermeidung mit anderen Luftfahrzeugen, noch gibt es Hinweise an Andere zur Kollisionsvermeidung mit Ihnen. Das PilotAware-System wird nur zur Verwendung unter Sichtflug- (VFR-) Bedingungen unter VFR-Regeln bereitgestellt, und ist nicht nach einem Luftfahrtstandard zertifiziert. Unabdingbare Voraussetzung für die Nutzung von PilotAware ist dass Sie die neuesten, auf der [pilotaware.com](https://pilotaware.com/) Website verfügbaren Installations- und Betriebsanweisungen gelesen und verstanden haben, diesen zustimmen und einhalten.

**Quickstart Guide:** dieser Leitfaden ist ein guter Start; die VOLLSTÄNDIGE ANLEITUNG ist jedoch verfügbar unter:

[https://pilotaware.com/wp-content/uploads/2018/08/180520-Operating-](https://pilotaware.com/wp-content/uploads/2018/08/180520-Operating-Instructions-.pdf)[Instructions-.pdf](https://pilotaware.com/wp-content/uploads/2018/08/180520-Operating-Instructions-.pdf)

(verbindliche Englische Fassung) http://vilici.eu/PAW%20Bedienungsanleitung.pdf (Deutsche Übertragung)

### **Informationen zum Einsatz von PilotAware**

Zu PilotAware gibt es mehrere (Engl.) You Tube-Videos:

- Einführung in PilotAware <https://www.youtube.com/watch?v=jUaxbGnfZX0&t=01s>
- Erste Schritte mit PilotAware [https://www.youtube.com/watch?v=XGIE\\_bJhVVE&t=01s](https://www.youtube.com/watch?v=XGIE_bJhVVE&t=01s)
- Alles über Netzteile "nicht kleiner 2A" <https://www.youtube.com/watch?v=iWe03AiJSWA&t=01s>
- Informationen zur PilotAware-Startseite "Home" [Https://www.youtube.com/watch?v=XYuML1-hK-E&t=01s](https://www.youtube.com/watch?v=XYuML1-hK-E&t=01s)
- Informationen zur PilotAware-Konfigurationsseite "Configure"

<https://www.youtube.com/watch?v=rWAXDC64SdQ&t=01s>

• PilotAware-Verkehrsempfang Seiteninformationen "Traffic"

<https://www.youtube.com/watch?v=lp92EuUvL-Q&t=01s>

**Zusätzliche Hilfe** erhalten Sie im PilotAware-Forum unter **forum.pilotaware.com**. Dort können Sie Ihre Fragen stellen, Antworten zu gestellten Fragen nachlesen, sich zu aktuellen Trends einschl. Software-Releases informieren und neue Informationen. erhalten. Außerdem erfahren Sie, wie Andere PilotAware in ihren Flugzeugen installiert haben. Melden Sie Sie noch heute bei unserem Forum an, es lohnt sich. *Seit einiger Zeit gibt es auch einen* 

*Deutschsprachigen Abschnitt, für diejenigen die lieber auf Deutsch posten.*

Darüber hinaus stehen auf der PilotAware-Website unter Pilotaware.com mehrere Dokumente zum Herunterladen bereit.

PilotAware ist auch auf Facebook: @PilotAwareOfficial.

Zur **Inbetriebnahme** von PilotAware Rosetta

- 1. schrauben Sie die (längere) 869,5MHz-Antenne an die linke SMA-Buchse. Dies ist eine Sendeund Empfangsantenne für das P3i-PilotAware-**Signal**
- 2. schrauben Sie die kürzere Antenne an den rechten SMA-Anschluss. Dies ist die 1090 MHz ADSB / Transponder-Empfangsantenne
- 3. nehmen Sie das Gehäuseende ab (oben in der Mitte leicht drücken und nach vorne herausschieben) und prüfen Sie, ob die USB-Dongles richtig und fest sitzen
- 4. stecken Sie das USB-Netzkabel in den Micro-USB-Anschluss auf der linken Seite der Rosetta-Einheit
- 5. verbinden Sie den Stecker des USB-Stromversorgungskabels mit einer empfohlenen Stromquelle\*

**Stromversorgung**\* Es ist äußerst wichtig, dass PilotAware Rosetta über eine zuverlässige und rauscharme USB-Stromquelle mit 5,2 V und 2,1 A Minimum versorgt wird, ohne die PilotAware Rosetta nicht richtig funktioniert.

#### **WICHTIG: Bei jeglichen Problemen, wenn Sie KEINE der empfohlenen, rauscharmen Netzteile UND das mitgelieferte USB-Kabel verwenden, ist dies normalerweise die Ursache.**

Im Internet sind die empfohlenen Netzteile günstiger erhältlich als wir diese liefern können.

- 1. ANKER PowerCore 20.100
- 2. ANKER PowerCore 10.000
- 3. ANKER 4.2A/24W 2 port rapid USB car charger

**PilotAware Rosetta einschalten.** Nach dem Anschließen einer geeigneten Stromquelle an Pilot-Aware Rosetta dauert es ca. 90 Sekunden bis das System getestet und gestartet ist. Ist das Gerät bereit, sendet es ein WLAN-Signal mit der Kennung "PilotAware-B827xxxxxxxx", wobei die letzten 8 Ziffern für Ihre PilotAware Rosetta-Einheit eindeutig sind. ALLE 12 Ziffern stellen Ihre eindeutige Pilot-Aware MAC-Adresse dar. Auf Ihrem Tablet oder Smartphone (iOS oder Android) sieht das WLAN-Netzwerk von PilotAware in etwa wie umseitig aus. Melden Sie sich an diesem WLAN an, um Zugriff auf PilotAware zu erhalten. *Hinweis*: durch die Verbindung mit dem PilotAware Rosetta WLAN stellen Sie keine Verbindung zum Internet her, was auch für den Betrieb von Rosetta unnötig ist,

eventuelle Warnhinweise können ignoriert werden. WLAN ist hier nur ein sehr praktischer Ersatz einer Kabelverbindung.

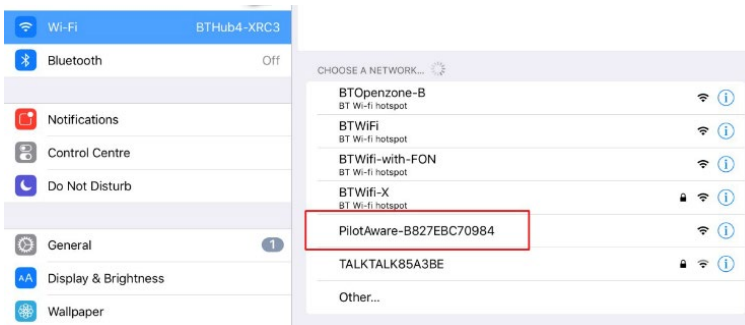

**Abrufen Ihres Systemschlüssels für das 1. Jahr**. Wenn Sie Ihre Rosetta über die **PilotAware.com**-Website gekauft haben, haben Sie Ihren Lizenzschlüssel per E-Mail erhalten. Andernfalls müssen Sie zur Aktivierung Ihrer PilotAware Rosetta zunächst

Ihren Lizenzschlüssel für das erste Jahr herunterladen. Melden Sie sich hierzu mit einem mit dem Internet verbundenen Gerät unter http://pilotaware.lode.co.uk beim PilotAware Licensing-Webportal an. Notieren Sie sich Ihren 16-stelligen Schlüssel (siehe unten). Die ersten 4 Ziffern sind immer 5D9F. Es handelt sich hier um einen Hexadezimalcode, der nur die Ziffern 0-9 und A-F enthält. Somit ist  $.0$ " immer als "0 = Null" und nicht als Buchstabe "O" einzugeben  $5$  D  $9$  F

Zur Installation des Schlüssels verbinden Sie sich mit einem in das PilotAware Rosetta WLAN eingeloggten Browser wie Safari, Chrome, Firefox usw. und geben 192.168.1.1 ein. So kommunizieren Sie

mit PilotAware Rosetta und greifen auf dessen verschiedenen internen Konfigurations- und Informationsseiten zu. Die Navigation erfolgt über das oben auf jeder Seite angezeigte Menü (je nach Softwareversion Ihres Geräts kann die Darstellung von der im Bild unten etwas abweichen). Um Ihr Gerät zu aktivieren, geben Sie Ihren eindeutigen 16-stelligen

Lizenzschlüssel in die 4 hierzu auf der Konfigurationsseite

 $\fbox{0000}-\fbox{0000}-\fbox{0000}-\fbox{0000}$  . License-Key

vorgesehenen Felder ein. Drücken Sie anschließend auf die Schaltfläche "Speichern" am unteren Seitenrand, um den Code zu aktivieren. Von nun an wird die Lizenznummer und -Ablaufdatum immer auf der Start- und den Konfigurationsseiten angezeigt. Nach Ablauf eines Jahres ist ein neuer Lizenzschlüssel erforderlich.

### **Erstmalige Erfassung von GPS-Daten**

Bei der ersten Verwendung von PilotAware Rosetta muss das interne GPS vor einer korrekten Standortbestimmung umfangreiche Satellitendaten erfassen. Dazu muss das eingeschaltete Rosetta freie Sicht auf den Himmel haben, am besten außerhalb von

Gebäuden. Dies kann 10 bis 20 Minuten dauern. Wenn die minimale Datenmenge erfasst wurde, blinkt eine grüne LED am GPS-Dongle in 1 s Abstand. Lassen Sie das Gerät danach noch 10 weitere

Minuten im Freien. Der GPS-Dongle ist nach Abnahme des unteren Gehäusedeckels sichtbar. Bitte beachten Sie, dass heutige metallbeschichtete Isolierverglasungen von Gebäuden GPS-Signale stark dämpfen; aber im Flugzeug alles in Ordnung sein wird. Beim Neustart an geografisch weit entfernten Orten müssen wie bei allen GPS-Geräten die Daten erneut komplett erfasst werden. Die Anzahl der erfassten Satelliten wird in Zeile 11 der Homepage (s.U.) angezeigt. 8-10 empfangene Satelliten sind sehr

gut.

**Hompage-Informationen:** Die Homepage von PilotAware Rosetta enthält viele nützliche Informationen zur Diagnose. Zum Aufrufen geben Sie 192.168.1.1/home ein.

Configure Logging Traffic **Updates** Network

#### PilotAware Version(20161124) License Expires(20170813)

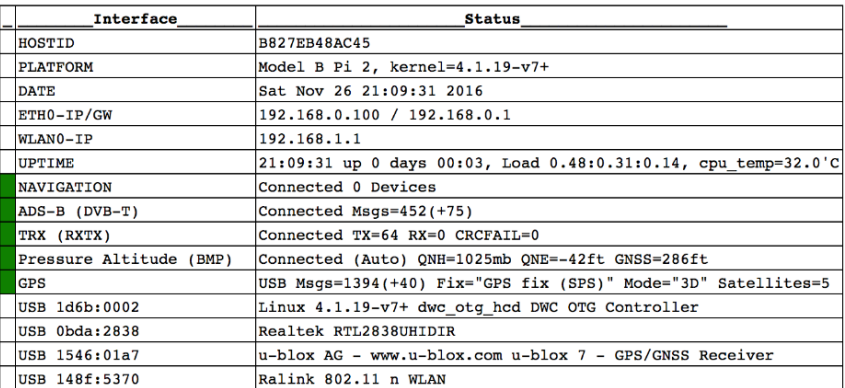

Die Zeilen 7 bis 11 in Spalte 1 sollten grün sein. 5 x grün ist gut. Wenn nicht, werden mögliche Fehler wie folgt angezeigt:

- Zeile 7 Navigation zeigt an, ob eine Navigationssoftware (EFB) oder ein anderes Gerät angeschlossen ist oder nicht
- Zeile 8 ADS-B zeigt, wie viele ADSB-Ziele seit dem Einschalten erkannt wurden. Diese kann gelegentlich rot werden, wenn in den letzten Sekunden keine Ziele empfangen wurden. Wenn beide Zahlen "Connected Messages = 0 (0)" lauten, wurden seit dem letzten Einschalten keine ADSB-Ziele empfangen
- Zeile 9 TRX (RXTX) zeigt die Anzahl der Pilot-Aware Sende- und Empfangsmeldungen und etwaiger Übertragungsfehler an. Wenn diese Zeile rot ist, kann dies daran liegen, dass ein Fehler im "Radio Bridge"-Modul vorliegt, aber es ist sehr viel wahrscheinlicher, dass kein oder eingeschränkter GPS-Empfang vorliegt.
- Luftdruck / Druckhöhe (pressure altitude/QNE) in Zeile 10

• Zeile 11 GPS wird orange, wenn die minimale Anzahl (4) unterschritten, oder keine Satelliten empfangen werden, und rot, wenn der Dongle nicht erkannt wird.

## **Anschließen an Tablet-basierte Navigationssysteme**.

Über Navigations-Apps und EFBs können PilotAware-Geräte über WLAN an Tablets angeschlossen werden. Dazu gehören SkyMap, EasyVFR, Runway HD, AirMate, Sky Demon und andere. Wie dies erfolgt ist von App zu App unterschiedlich. Informationen hierzu für die verbreitetsten Apps finden Sie in der Pilot-Aware-Bedienungsanleitung im Dokumenten-Downloadbereich von PilotAware.com.

## **Sprachalarme**

Im Vergleich zu allen anderen heute erhältlichen Geräten kann PilotAware Rosetta die größte Anzahl von Aussendungen von Luftfahrzeugtypen für die Positionsinformationen auswerten.

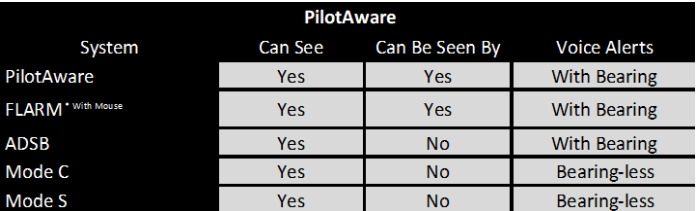

Aus der Tabelle oben ist ersichtlich, dass PilotAware zwar alle Arten von Transponder- oder Transceiver-Aussendungen erkennt, aber nicht alle Flugzeuge Sie sehen können. Darüber hinaus haben viele Flugzeuge der Allgemeinen Luftfahrt (einschließlich Segelflugzeuge und Microlights) keinerlei Transponder- oder Transceiver. Daher bleibt es Ihre Verantwortung, einen präzisen und kontinuierlichen visuellen Scan zur primären "Situational Awareness" durchzuführen.

Für eine vollständige FLARM-Funktionalität (d.h. auch Aussendung des FLARM-Signals) muss PilotAware mit einer zusätzlichen FLARM-Maus ergänzt werden<sup>[1](#page-2-0)</sup>. Ohne diese zeigt PilotAware FLARM-Ziele nur dann an, wenn sich Ihr Flugzeug in Reichweite einer OGN-R-Bodenstation befindet. Eine ausführlichere Beschreibung zur Funktionsweise von OGN-R Bodenstationen finden Sie unter PilotAware.com. Gibt es keine OGN-R Bodenstation in Ihrer Nähe, kontaktieren Sie [OGN@pilotaware.com.](mailto:OGN@pilotaware.com)

Rosetta bietet zwei Arten von Sprachalarmen. Die Art der Sprachbenachrichtigung hängt von der Art der empfangenen Übertragung und verfügbaren Informationen ab.

### **1. Erkennung von Zielen mit GPS-Koordinaten**.

Moderne Transponder und Electronic Conspicuity-Transceiver liefern GPS-Koordinaten mit der genauen Position des sendenden Flugzeugs, dessen Geschwindigkeit und ob es steigt oder sinkt. Hierbei handelt es sich um PilotAware-, FLARM- und 1090 MHz-ADSB-Übertragungen. Bei diesen Systemen gibt PilotAware eine Sprachwarnung ähnlich einem Flugverkehrshinweis aus, z.B.

## *Traffic, one o'clock, 900ft above, five kilometres*

**2. Erkennung von Zielen ohne GPS-Koordinate**n Ältere Mode C / Mode S Systeme enthalten keine GPS-Koordinaten; es sind weniger Daten verfügbar. Ausgewertet werden kann nur die Signalstärke und barometrische Höhe. Sprachbefehle müssen hier daher in einem anderen Format erfolgen<sup>2</sup>. Es werden drei Sprachalarmstufen angegeben, bei denen der Abstand und / oder die Höhe des lokalen Verkehrs Ihre benutzerdefinierten Schwellwerte überschreitet. Es gibt 3 Sprachalarmstufen:

- 1. **"TRAFFIC NOTICE"**  ein Mode C / S-Kontakt befindet sich in Ihrer eingestellten Maximalreichweite
- 2. **"TRAFFIC ALERT"**  ein Flugzeug hat Ihre nächste eingestellte Reichweitegrenze erreicht. In der relevanten Höhe Ausschau halten und erste Ausweichmaßnahmen planen, z.B. steigen, sinken oder umkehren, um den Abstand zu erhöhen
- 3. **"TRAFFIC DANGER"-** ein Flugzeug befindet sich jetzt in unmittelbarer relativer Nähe. Erhöhen Sie die Anstrengungen zum Sichten des anderen Lfz und setzen Sie die Ausweichmaßnahmen um

Halten Sie immer auch die Augen auf, um weitere, transponderlose Flugzeuge zu sehen!

Sprachalarme stehen über die 3,5-mm-Buchse an der Seite Ihres PilotAware Rosetta zur Verfügung und können an Ihr Noise Cancelling-Headset, Intercomoder herkömmliche Headsets weitergeleitet werden (je nach Ihrer speziellen Installation kann ein Verstärker oder Mixer erforderlich sein).

**Visuelle Warnungen**. PilotAware Rosetta verfügt über eine integrierte RADAR-Darstellung, auf die Sie über Ihr Tablet oder ein anderes Gerät zugreifen können, nachdem Sie sich im PilotAware WLAN angemeldet haben und auf die internen Webseiten von PilotAware zugreifen, indem Sie in Ihrem Browser 192.168.1.1 eingeben. Je nach Bedarf können bis zu 5 Geräte gleichzeitig auf die internen Seiten von PilotAware zugreifen, oder als separate EFB-Anwendungen laufen. Weitere Informationen hierzu finden Sie in der Bedienungsanleitung zu PilotAware unter [PilotAware.com.](http://pilotaware.com./)

**Konfigurieren von PilotAware Rosetta** PilotAware Rosetta ist in hohem Maße für Ihre spezifische Anwendung konfigurierbar. Konfigurierbare Elemente umfassen: Registrierung, ICAO-Code, Mode C / S-

Mode S und Mode C-Ziele mit Positionsangaben angezeigt. Voraussetzung ist allerdings, wie bei FLARM, dass sich Ihr Lfz in der Reichweite einer OGN-Bodenstation befindet

<span id="page-2-1"></span><span id="page-2-0"></span> <sup>1</sup> Diese ist über Fachhändler und nicht bei PilotAware erhältlich <sup>2</sup> Hinweis: als neues Feature werden mit der aktuellen Rosetta SW-Version über ein Triangulationsverfahren nun auch reine

Erkennung, Audio-Lautstärke, SSID, WLAN-Leistung, Passwort, statische oder dynamische IP-Adressierung, Software-Updates, RADAR-Symbole, vertikale und horizontale Schwellen für die visuelle Anzeige und Sprachalarmeinstellungen. Ausführliche Angaben zur Konfiguration Ihrer PilotAware Rosetta finden Sie in der vollständigen Bedienungsanleitung unter [PilotAware.com.](http://pilotaware.com/)

**Wenn die Dinge nicht ganz richtig laufen:** PilotAware Rosetta verfügt über mehrere Kontrollanzeigen, die Ihnen bei der Problemdiagnose helfen. Diese befinden sich auf der Raspberry Pi-Platine, der PilotAware Radio Bridge und am GPS-Dongle.

**Platinen-LED´s**. Zum einen sind am Raspberry Pi zwei kleine LEDs angebracht. Diese sind durch die Schlitze auf der linken Vorderseite des Rosetta-Gehäuses sichtbar. Eine LED leuchtet bei ordnungsgemäßem Anschluss der Stromversorgung permanent rot auf. Sollten Probleme auftreten, überprüfen Sie immer zunächst Ihre Stromversorgung. Eine grüne LED blinkt bei Zugriffen auf die SD-Karte. Leuchtet diese permanent grün auf, zeigt dies ein Fehler der SD-Karte an. Entweder wurde die SD-Karte entfernt, ein schwerwiegender Fehler liegt vor, oder die Software ist beschädigt.

Ferner befindet sich auf dem GPS-Dongle eine hellgrüne LED, die durch Abnehmen der unteren Abdeckung des Rosetta-Gehäuses sichtbar ist. Werden genügend GPS-Satelliten erfasst, blinkt diese periodisch im Abstand von 1 Sekunde. Ist dies nicht der Fall, stellen Sie sicher, dass eine freie Sicht zum Himmel besteht.

Zusätzlich gibt es zwei helle LEDs auf der PilotAware Bridge, die auf der linken Seite der Frontseite mit L1 und L2 gekennzeichnet sind. Diese können zur Fehlerdiagnose verwendet werden.

- L1. Diese Anzeige leuchtet auf, wenn ein P3i PilotAware-Signal, Tx oder Rx, vorhanden ist. rot = Tx (Senden), grün = Rx (Empfang).
- L2. Diese LED blinkt, um den Status Ihrer Rosetta anzuzeigen - bei grünem Dauerlicht: Alles OK
- L1 und L2 blinken abwechselnd grün/rot: Lizenz abgelaufen.

L2 blinkt auch in Übereinstimmung mit den Anzeigen in Spalte 1, Zeilen 8 bis 11 der Rosetta-Startseite und zeigt den jeweiligen Status an von:

- 1. ADSB
- 2. P3i Tx/Rx
- 3. Barometer
- 4. GPS

Bei Problemen blinkt es 4 Mal, d.h. RGGG: kein ADSB-Empfang (ggf. temporär fehlende ADSB-Ziele), GRGG: keine PilotAware-Übertragung, GGRG: Fehler des Barometer-Chips, GGGR GPS-Fehler (kein GPS-Empfang oder Empfänger fehlt)

Häufig führt ein einzelner Fehler zu mehreren roten Anzeigen. Zum Beispiel führt der Verlust von GPSauch zum Verlust von P3i Tx und Barometer. Dies führt zu vier GRRR-Pulsen; fehlt auch ADSB = RRRR.

#### **Fehlerbehebung**

Es hat sich gezeigt, dass PilotAware im Betrieb sehr robust ist. Untenstehend einige der uns häufiger genannten Probleme.

**Wie schon erwähnt ist die Stromversorgung kritisch. 5.2V / 2.1A werden benötigt; das mitgelieferte USB-Kabel ist zu verwenden**.

- 1. Lesen Sie die ausführliche Bedienungsanleitung auf [Pilotaware.com](http://pilotaware.com/)
- 2. Stellen Sie sicher, dass Ihr Tablet mit dem PilotAware WLAN verbunden ist.
- 3. Stellen sie nach der Verbindung mit dem PilotAware WLAN mit der Eingabe von 192.168.1.1 im Browser die Verbindung zu Rosetta her
- 4. Ihr PilotAware-Gerät benötigt freie Sicht zum Himmel für den GPS-Empfang. Die Erst-Erfassung von GPS-Daten kann 10 Minuten oder mehr benötigen. GPS-Empfang in Gebäuden ist meistens nicht möglich
- 5. Geben Sie Ihre eindeutige Flugzeug-Hex-ICAO-Nummer auf der Konfigurationsseite ein
- 6. Konfigurieren Sie Ihr Rosetta-Gerät für die Erkennung von Mode C / S-Flugzeugen und der **Empfindlichkeit**
- 7. Bestätigen Sie alle Konfigurationsänderungen stets mit dem "Speichern"-Button
- 8. Stellen Sie sicher, dass Ihr Navigationssystem korrekt für die Verbindung mit PilotAware konfiguriert ist, damit eine Verbindung angezeigt wird
- 9. Nehmen Sie sich Zeit, um die volle Funktionalität von PilotAware zu verstehen, bevor Sie es in der Luft verwenden.
- 10. Schalten Sie bei Android-Geräte den Energiesparmodus aus, da dies den WLAN-Empfang stören kann

Und nun viel Erfolg beim Einsatz von PilotAware Rosetta!